**Content Manager Guidance**

## **Retrieve a Box from the Records Center**

This is guidance for how to **request delivery of a Box** from the Records Center.

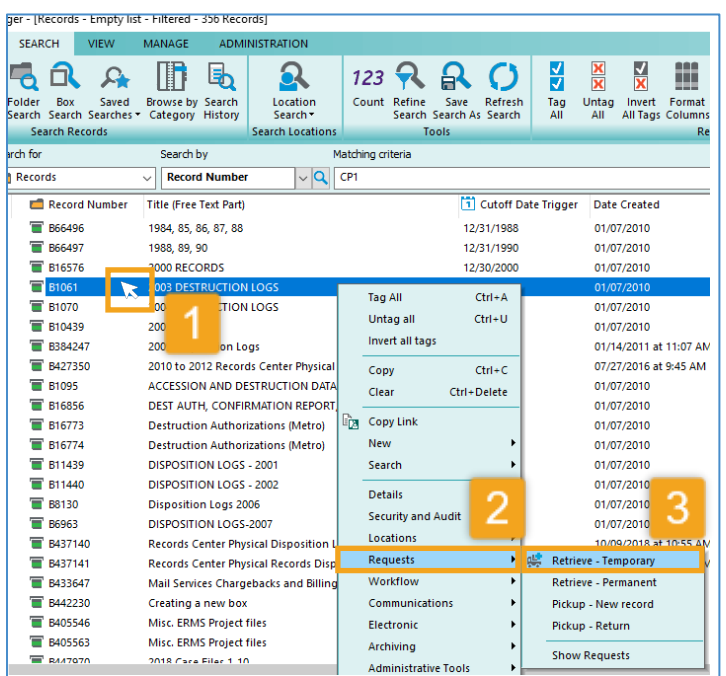

県 New Request  $\Box$ × Details Notes Retrieve - Temporary B1061 2003 DESTRUCTION LOGS From record home King County Records Center, Row 560, Shelf 3, Slot 7 (Space) To requestor  $\sim$   $\vert$  Q **Grover, Wayne** Priority Low  $\checkmark$ **Date Required** 01/24/2022 団 2:34:49 PM **OK** Cancel Help

**1. Right click** on the box to request Refer to separate guidance on how to search for boxes

*Pro Tip: to request more than one box at a time, tag each of them before proceeding. Be sure to accept "All Tagged Rows" and click "Yes to All".* 

**2.** Select **Requests**

**3.** Select **Retrieve - Temporary**

## **4.** Click **OK**

Note: do **not** change the Priority or Date Required fields. The Records Center will process all box retrieval requests with the same priority-level.

Contact the Records Center at [records.center@kingcounty.gov](mailto:records.center@kingcounty.gov) with any questions.

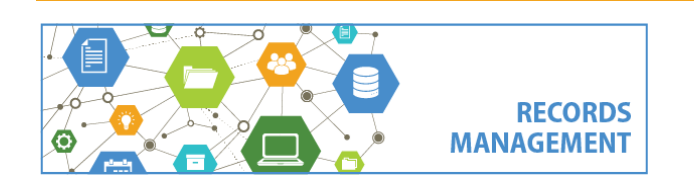

King County Records Management Program 206-477-6889 - [records.management@kingcounty.gov](mailto:records.management@kingcounty.gov) [www.kingcounty.gov/recordsmanagement](http://www.kingcounty.gov/recordsmanagement)